- 1) Freezing time is determined by the sum of absolute differences method to discriminate between motion and freezing. This requires selecting a threshold. We recommend recording a short video of an empty fear conditioning chamber (without mouse) and the same lighting conditions as a real experiment. The GUI will ask for the location of this file and use it to determine camera noise and threshold for freezing.
- 2) Navigate to autotyping/FearConditioning and enter the command FCGUI at the command window in MATLAB. A screen should pop up that looks like the one below.

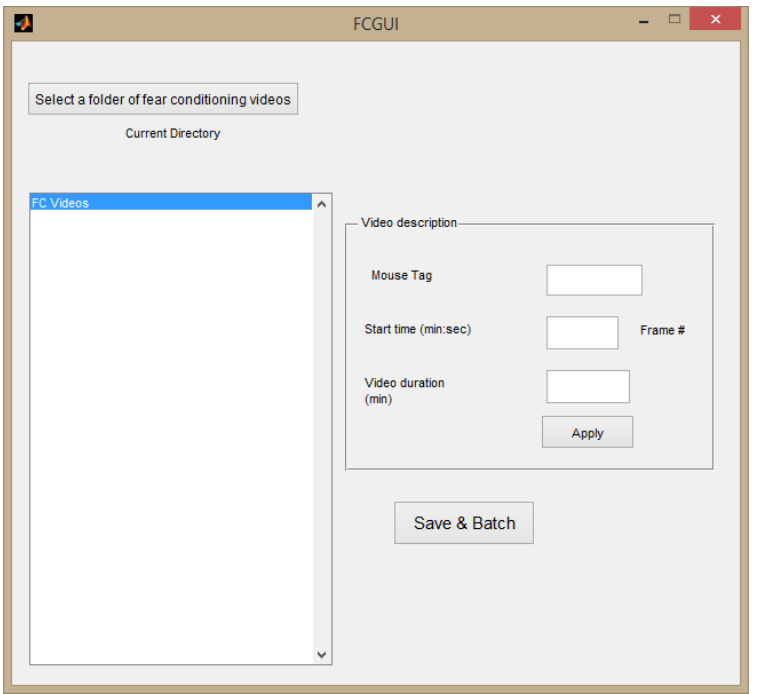

- 3) The next step is to load the videos. I recommend placing all training and testing fear conditioning videos in one folder and place the video of an empty chamber (if you have one) in a different folder.
- 4) Click on the button that says "Select a folder of fear conditioning videos". Each video name should appear on the left hand side.
- 5) Double click on the video names to open the video in order to fill out the rest of the information.

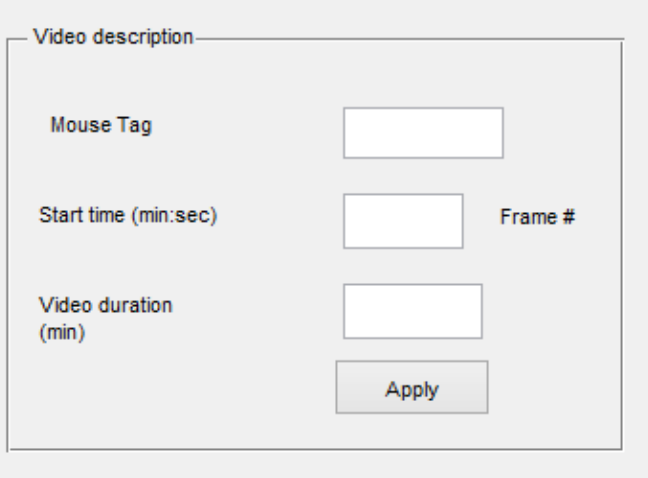

- 6) "Mouse Tag" is just the mouse identifier.
- 7) "Start time" is the time when the mouse is introduced in the chamber and the chamber door is shut.
- 8) Video duration is typically 5 (for 5 minutes). Once all the video description information has been entered, hit the "Apply" button.
- 9) Move on to the next video in the listbox.
- 10)Once finished, click Save & Batch. This will bring a prompt whether you have a video of an empty chamber. Select Yes and select the empty chamber video. You will have to type the start time for the empty chamber video in seconds. NOTE: if start time is 0:24, enter it as 24 rather than 0:24 as you did for the actual test/train videos.
- 11)If you do not have an empty chamber video, select No and enter a threshold value typically a value of 1.5 works well based on our experience.
- 12)Choose to batch process now or later. If you choose the "later" option, edit Read\_FNames and enter the full path to the experiment folder in single apostrophe. More than one folder can be added on separate lines.Run FCBatch at the command prompt.